Inspection Académique de l'Aisne – circonscription ASH – avril 2010 **[SOMMAIRE](#page-0-0) MANUSE (1999)**<br>Domaine 5 B2i **Communiquer et échanger**<br>Domaine 5 B2i **Communiquer et échanger** 

# **UTILISER SA MESSAGERIE HORDE**

Il s'agit de la messagerie académique. Contrairement à SUN, Horde propose un carnet d'adresse. Pour y accéder : <https://bv.ac-amiens.fr/horde/login.php>

#### <span id="page-0-0"></span>**SOMMAIRE**

[1\) CHANGER L'INTERFACE](#page-1-0) [2\) CHOISIR L'ORDRE D'AFFICHAGE DES MAILS](#page-2-0) [3\) CREER SON CARNET D'ADRESSES](#page-3-0) CHOISIR LE TRI DES ADRESSES (ordre alphabétique de noms ou prénoms) [5\) CRÉER DES LISTES DE CONTACT](#page-4-0) [6\) REDIGER ET ENVOYER UN E-MAIL](#page-5-0) TILISER LE CARNET D'ADRESSES POUR ENVOYER UN E-MAIL **JOINDRE UN FICHIER** OÙ SONT MES MESSAGES ENVOYES ? [10\) CHOISIR SES DOSSIERS](#page-7-0)

**2**

#### <span id="page-1-0"></span>**CHANGER L'INTERFACE** Éditer les options pour : Choisir l'application : v Choisir l'application : ıtions Options globales 氷 application lancée, le thème Agenda Options **1** ages, et d'autres options d Carnet d'adresses Courrier **Filtres** ctuer lors de la connexion Tâches

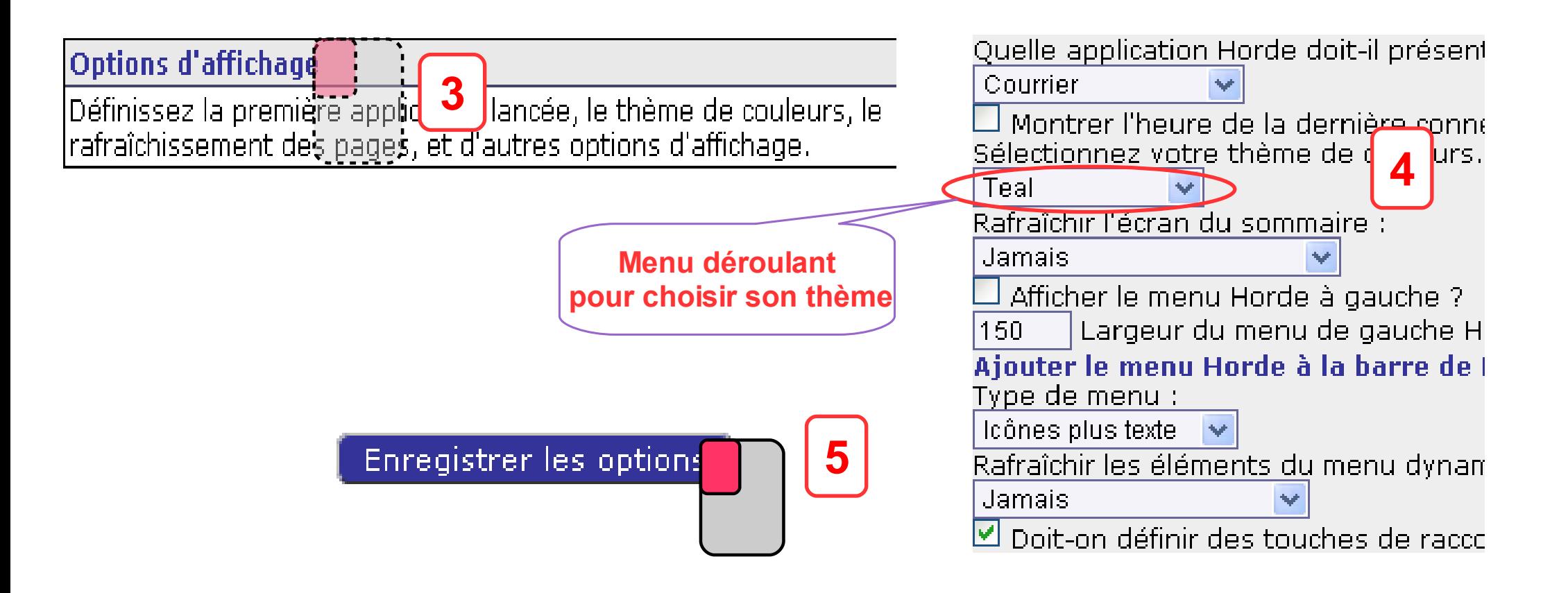

<span id="page-2-0"></span>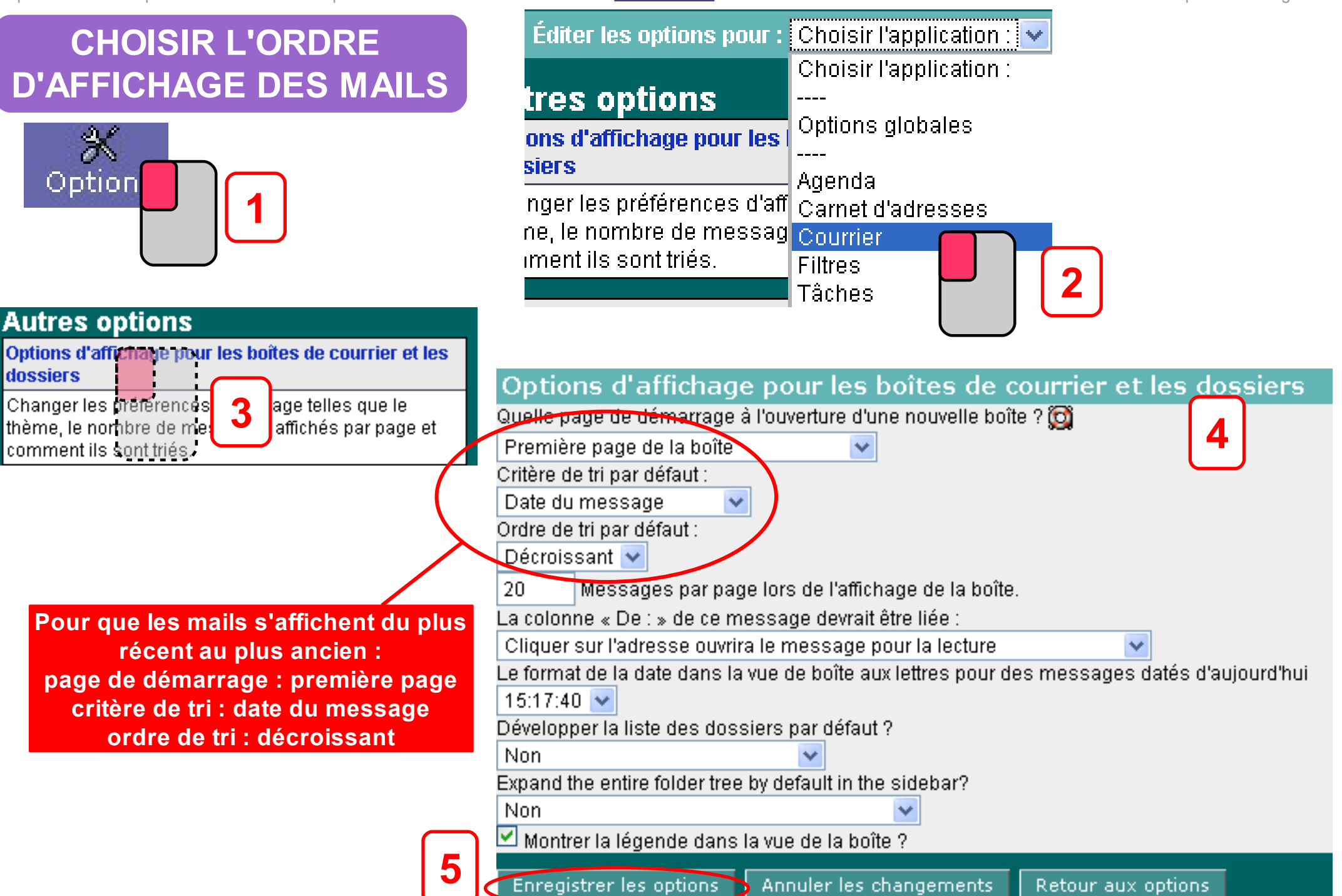

Optic

<span id="page-3-0"></span>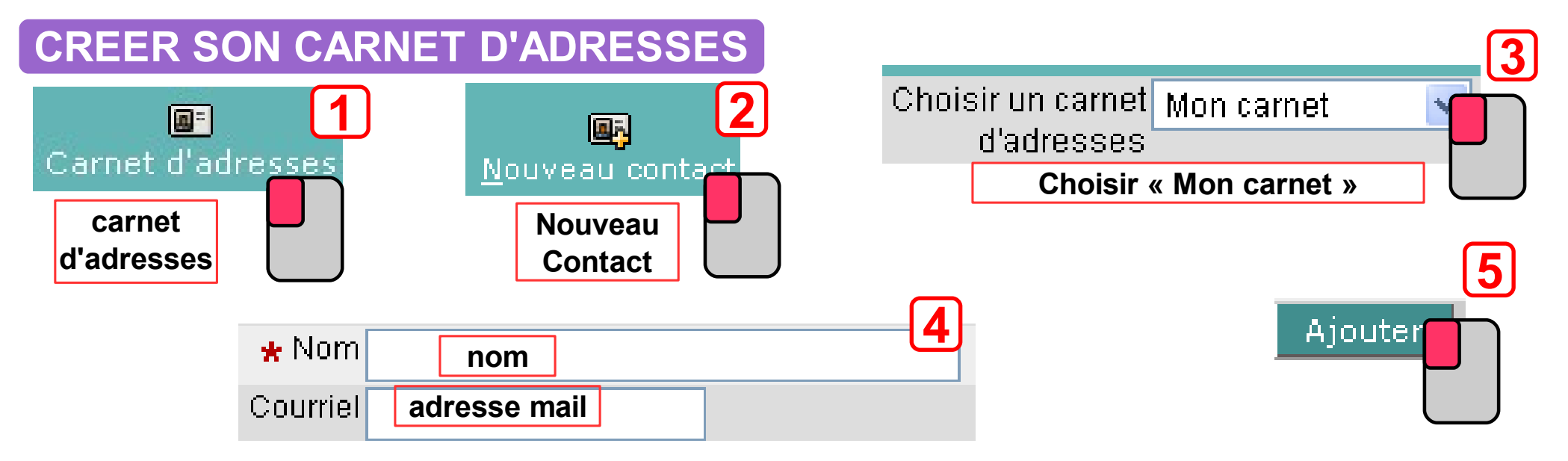

### **CHOISIR LE TRI DES ADRESSES (ordre alphabétique de nom ou de prénom)**

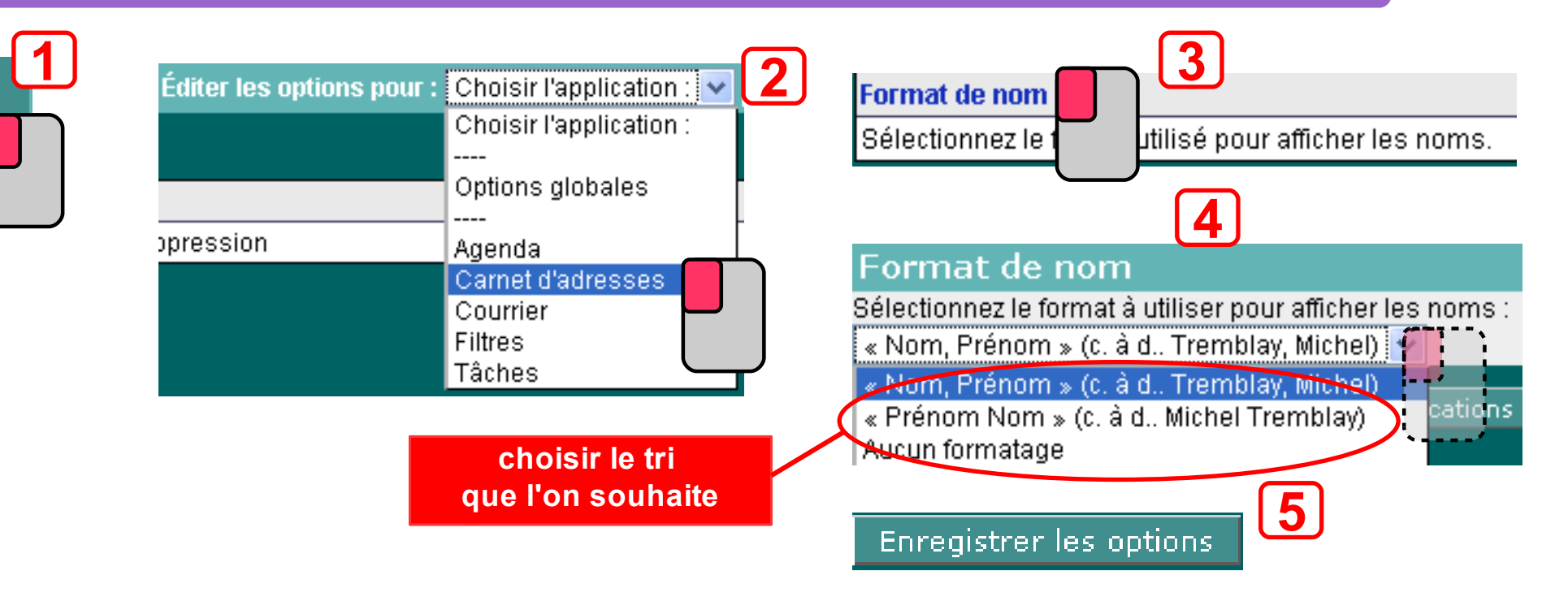

#### <span id="page-4-0"></span>**CREER DES LISTES DE CONTACT 3 2 1** ToutLA B **图** Carnet d'adresses cliquer sur **Tout** (en bas) **carnet Lister** pour voir tous ses contacts **d'adresses 7 5 Sophie <sup>4</sup>** | Ajouter | vers une liste de contacts 三2 vers une liste de contacts. Cocher les **Eric** 불의 ----contacts Créer une nouvelle liste de contacts dans : **Nadia** à mettre dans 품의 Mon carnet la liste **6** -----**Hector Benjamin 8** Annonce de la page https://bv.ac-amiens.fr : Veuillez nommer la nouvelle liste de contacts : ာ Nommer sa liste et cliquer sur OK

**OK** 

Annuler

<span id="page-5-0"></span>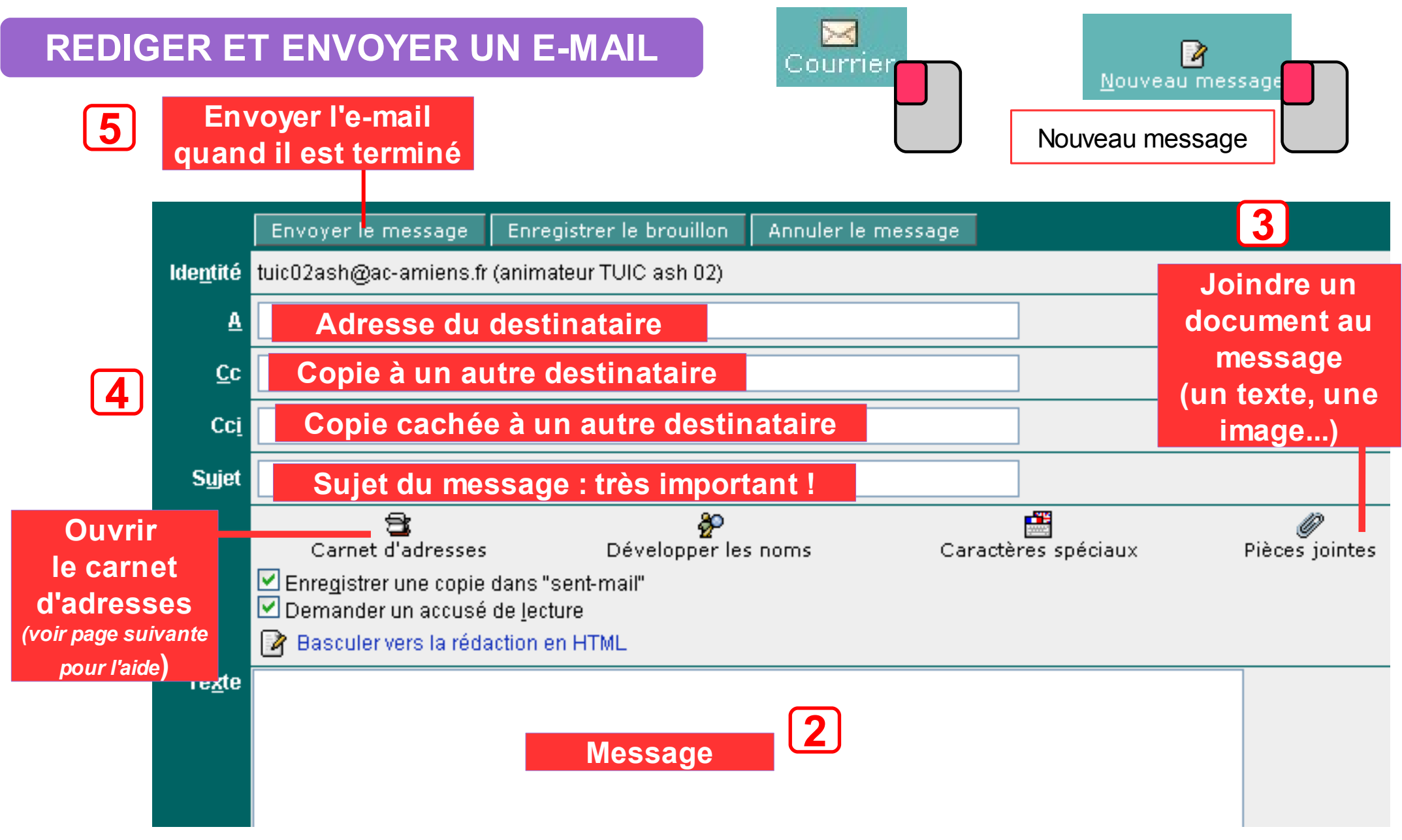

### **UTILISER LE CARNET D'ADRESSES POUR ENVOYER UN E-MAIL**

<span id="page-6-0"></span>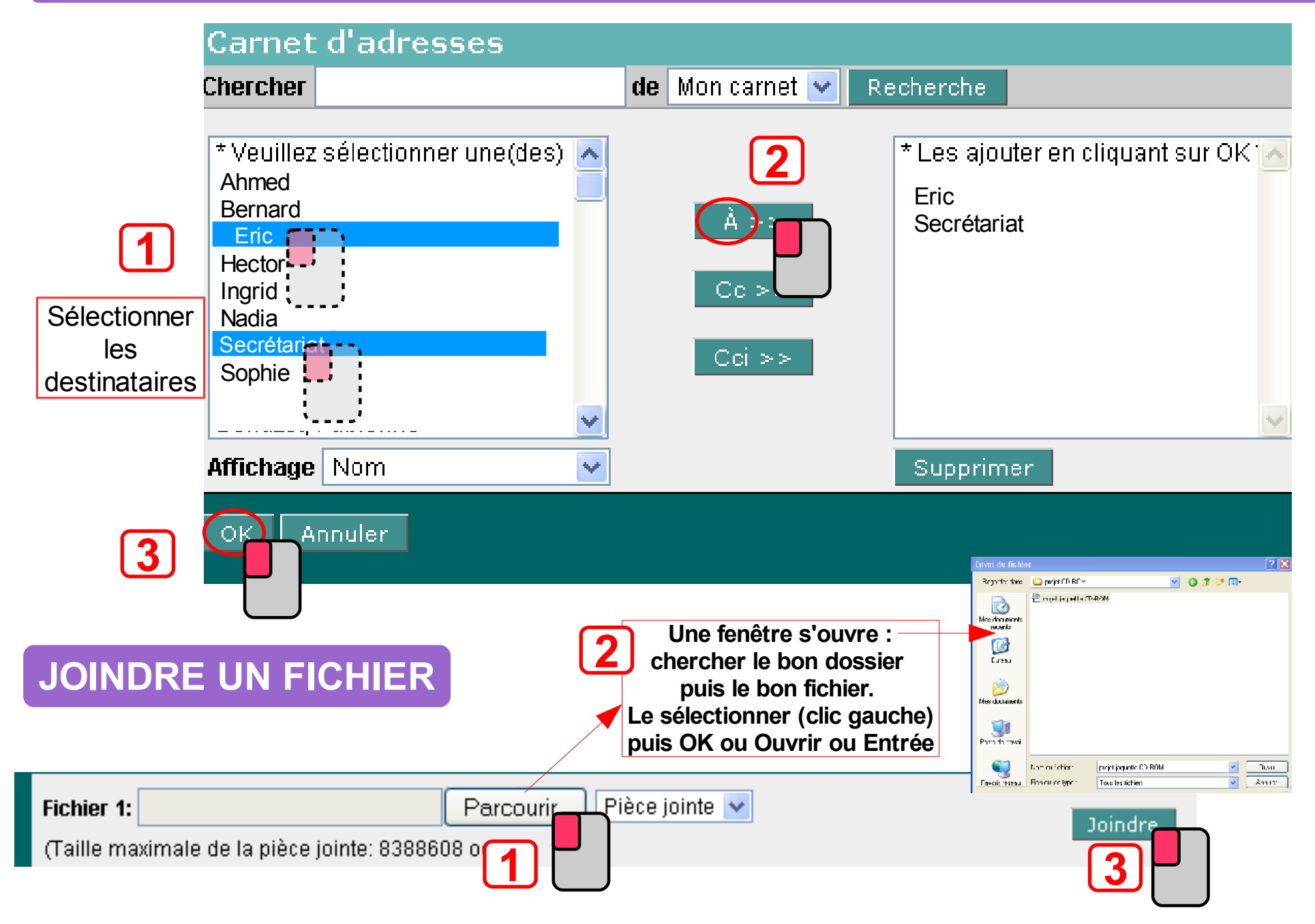

## <span id="page-7-0"></span>**OU SONT MES MESSAGES ENVOYES ?**

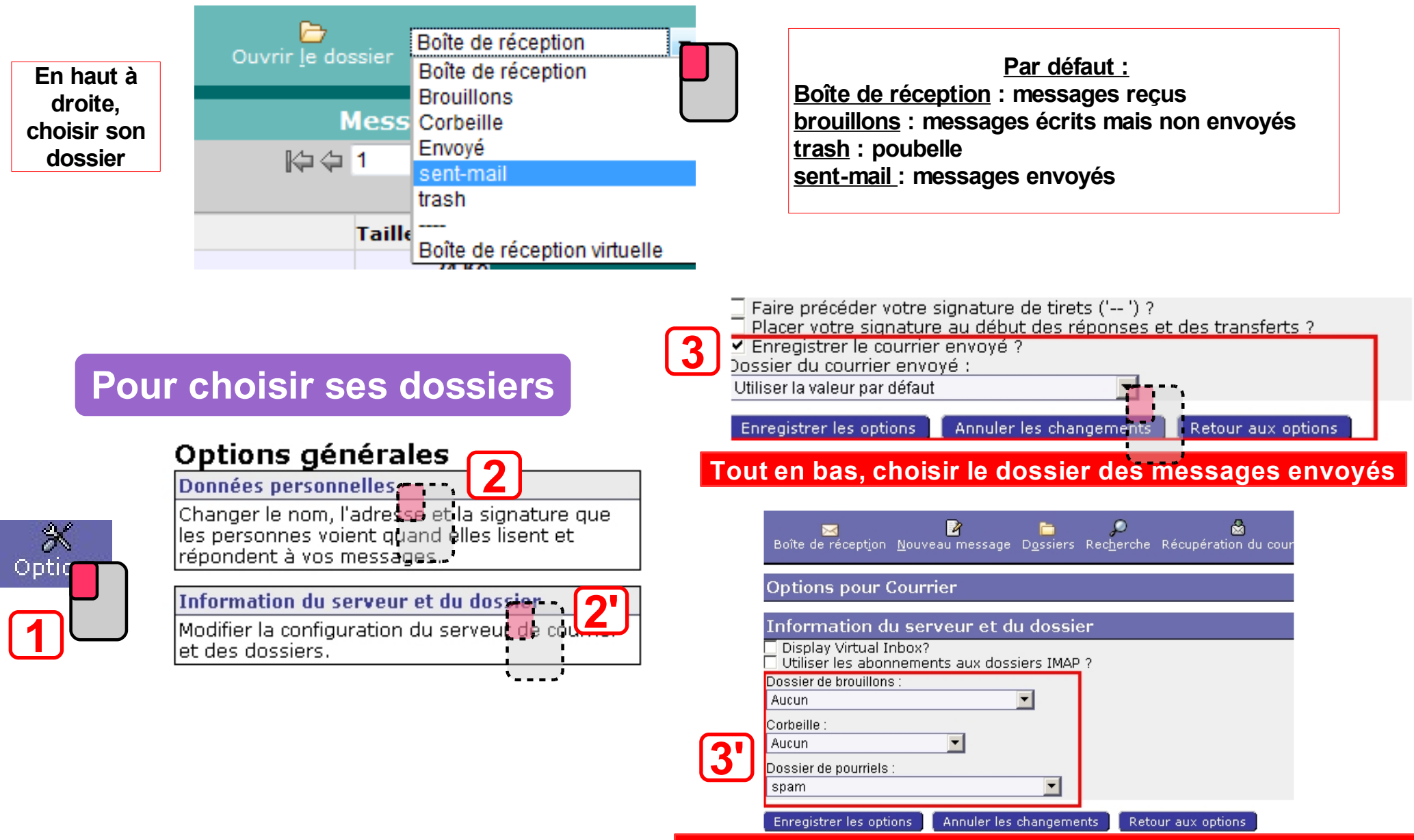

**choisir le dossier de brouillon, de la poubelle et de spam**